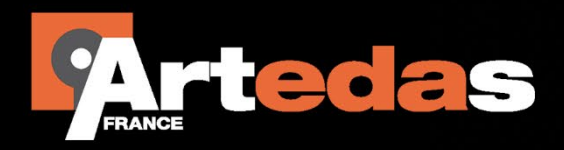

# **Conception:** Alimentation de puissance

www.artedas.

### **Une feuille de route pour la simulation**

Qu'est-ce que la conception d'une alimentation de puissance ?

Tout ingénieur électronicien sait que fournir la puissance à une carte est une caractéristique clé dans sa conception. Alors que la plupart des cartes peuvent être fonctionnelles, leur véritable qualité s'affiche lorsque le niveau de puissance fourni aux composants est parfaitement atteint. Construire et concevoir les meilleures alimentations de puissance est le meilleur moyen de garantir au produit final une durée de vie optimale.

Mais comment peut-on garantir qu'on peut convertir une tension d'entrée (potentiellement variable) en une tension de sortie fixe ? Dans ce document, on discutera des techniques essentielles pour identifier les problèmes très tôt dans le cycle de conception plutôt que tard lorsque le circuit est déjà placé sur une carte de prototypage. Simuler vos composants dès la conception, avant de réaliser un prototype, permet d'identifier les zones à problèmes, et de les corriger avant de commetre des erreurs très couteuses.

L'effet des problèmes d'alimentation de puissance

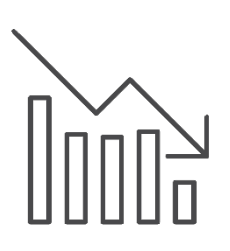

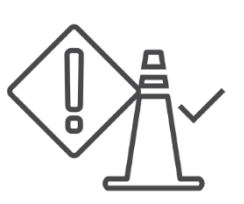

**Rendements réduits Problèmes de fiabilité et de pannes**

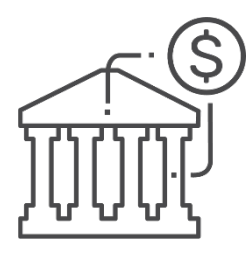

**Re-design couteux**

**Augmenta�on des coûts de manufacture**

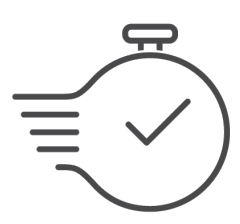

**Répercussion sur les retards du projet**

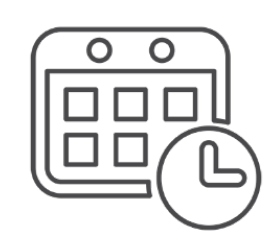

**Temps reportés pour la commercialisa�on**

### **Le convertisseur BUCK**

#### Le convertisseur Buck, le convertisseur DC-DC le plus courant.

Il lit la tension d'entrée et utilise un régulateur à découpage pour diminuer la tension de sortie. L'élément important à noter : la valeur moyenne du courant de sortie dans la charge est la même que celle du courant dans l'inductance. Analyse simple de l'alimentation : le contrôleur ferme le MOSFET et la tension aux bornes de l'inductance est la différence entre les tensions d'entrée et de sor�e. Lorsque la diode est passante et le MOSFET ouvert, la tension de l'inductance prendra la valeur négative de la tension de sortie.

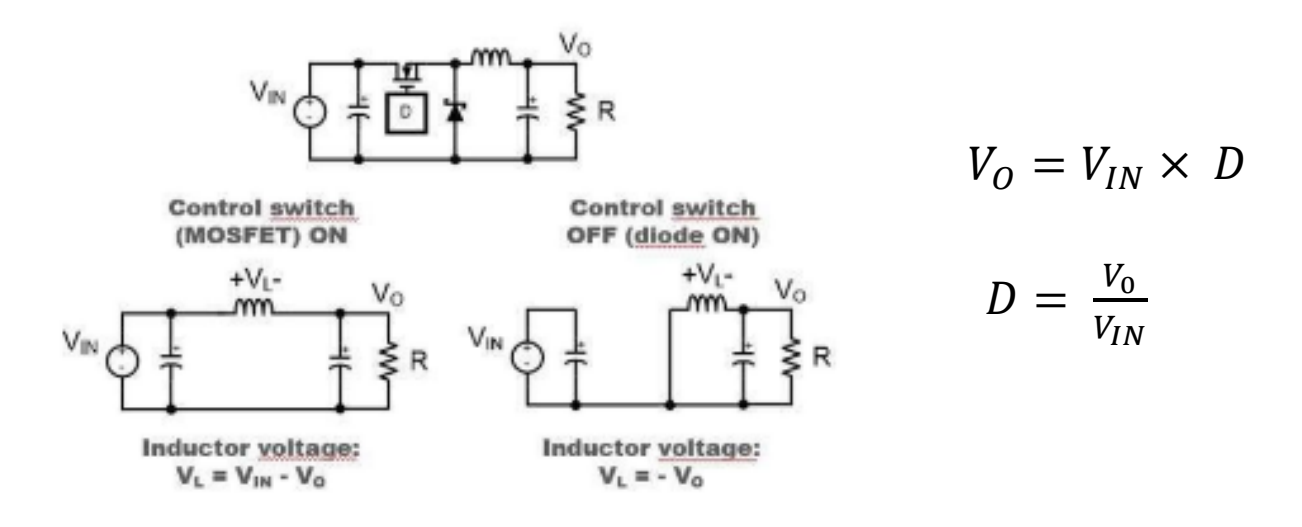

La simulation de votre convertisseur aidera à confirmer les bonnes valeurs pour l'inductance et la capacité.

Vous pouvez voir dans l'exemple ci-dessous qu'une tension d'entrée de 25V pourra générer en sortie une tension de 12.5V. Cet exemple est idéal, c'est le niveau de base pour commencer à comprendre les relations de fonctionnement de votre alimentation de puissance. Bien sûr, les exemples réels tendent à être beaucoup plus complexes.

> Input Voltage :  $V_{IN} = V6 = 25$  Volt Output Voltage :  $V_0 = VR1 = 12.5$  Volt

$$
L_{MIN1} = D_{MAX} \times \frac{V_{IN(MAX)} - V_0}{\Delta i_{L(P-P)} \times f_{SW}}
$$

### Convertisseur Buck avec paire PMOS-NMOS.

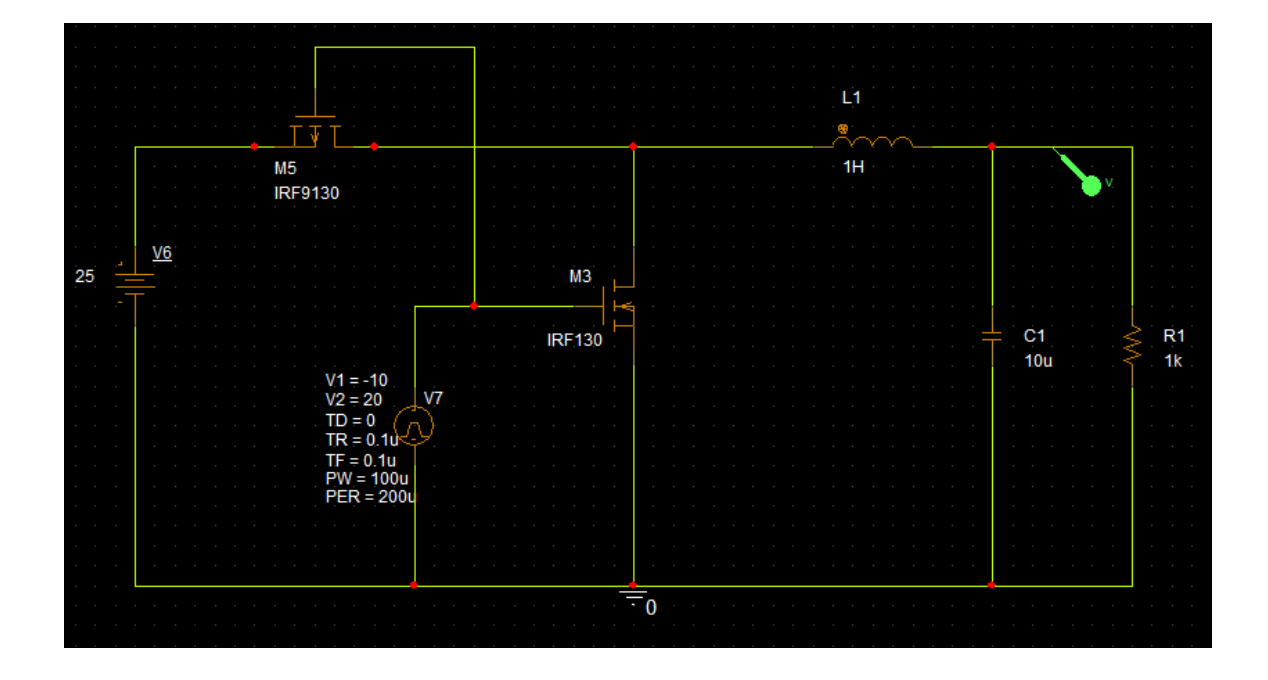

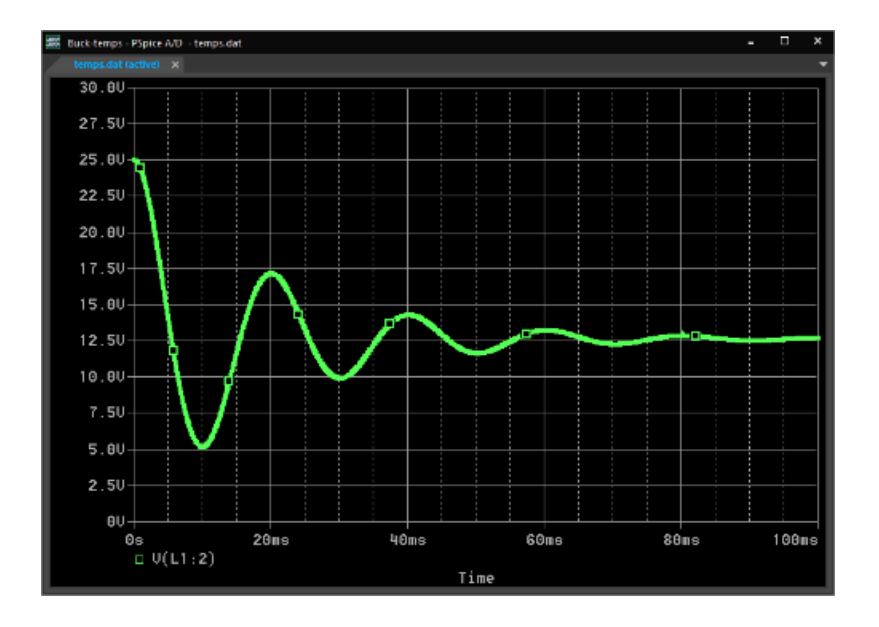

# **Le régulateur PWM**

Comment trouver un modèle de régulateur qui prenne en compte le plus de caractéristiques réelles ?

Il est difficile de trouver un modèle non crypté d'un régulateur à découpage ; à la place, on utilise des blocs comportementaux PSpice. Notez que les transistors sont un compromis entre durée et précision de la simulation. Aussi, vous préférez les modéliser avec des interrupteurs définis par leurs résistances On/Off et leurs tensions de seuil ou d'hystérésis. Le modèle est fait afin que vous ne surchauffiez pas ou surchargiez pas votre circuit avec des impulsions de tension trop élevées ou trop basses lors de certaines phases comme le démarrage ini�al.

Les caractéristiques réelles peuvent être trouvées dans la génération du pulse PWM ou dans l'amplificateur d'erreur lequel est lié à votre boucle de retour. Un amplificateur d'erreur est habituellement modélisé avec un ampli-op avec en retour la résistance de détection. D'autres caractéris�ques telles que *soft start*, *input under/over voltage protection* et *ouput current limiters* peuvent tous être modélisées avec des interrupteurs individuels dans une simulation circuit PSpice.

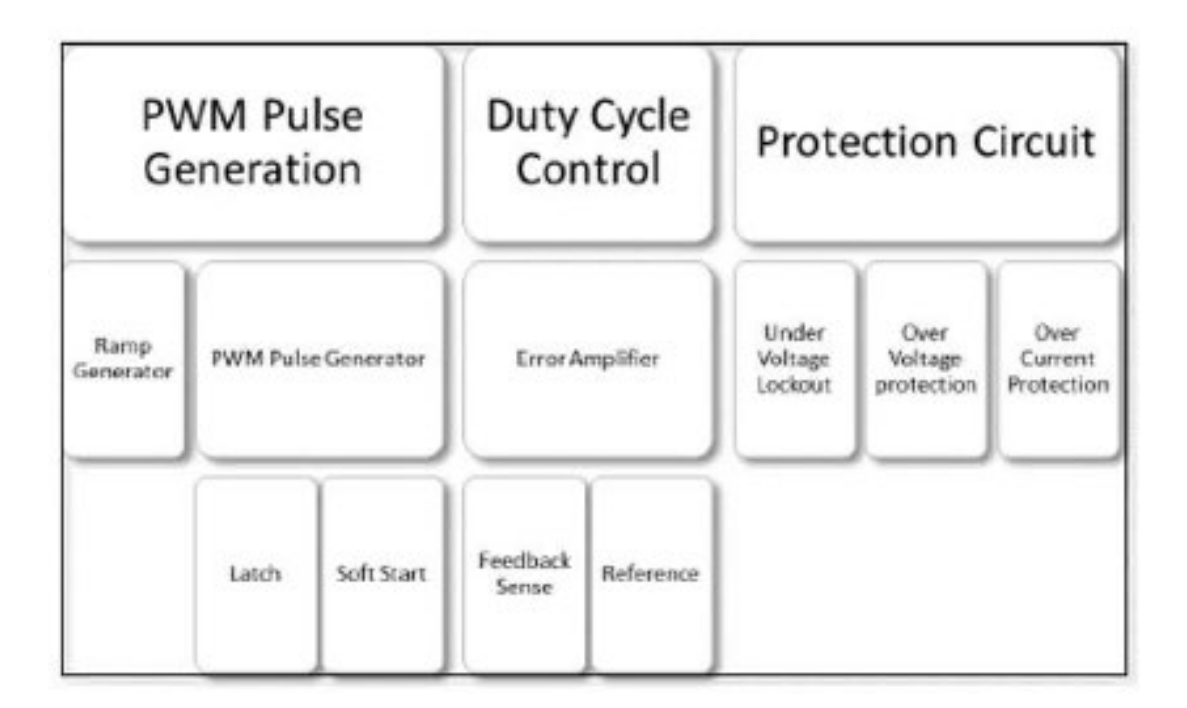

Quelquefois, vous pourrez peut-être trouver un modèle sous-circuit créé par le fabricant.

Ceux-ci sont des interrupteurs moyennés qui supposent le mode en conduction continue (CCM) et sont idéaux, pas uniquement en analyse temporelle, mais aussi en AC et lors de l'analyse de la boucle. Ce modèle moyenne le comportement du circuit pour éliminer sa dépendance avec le temps, et il est plus flexible notamment avec l'option non-linéaire.

# **Génération du pulse PWM**

Régulateurs à découpage, et limitateurs de courant.

En absence d'un modèle de régulateur moyenné, il y a plusieurs choses que vous pouvez réaliser dans PSpice pour reproduire ses caractéristiques.

Dans un régulateur PWM (Pulse Width Modulation), l'impulsion produite est extrêmement importante. Elle peut être modélisée à par�r de la comparaison d'une source de tension en dent de scie et de la tension de la boucle de retour. Un interrupteur avec des résistances standard et des tensions d'hystérésis pourra modéliser ce bloc comparateur. Vous pouvez également ajouter un délai lors de cette comparaison.

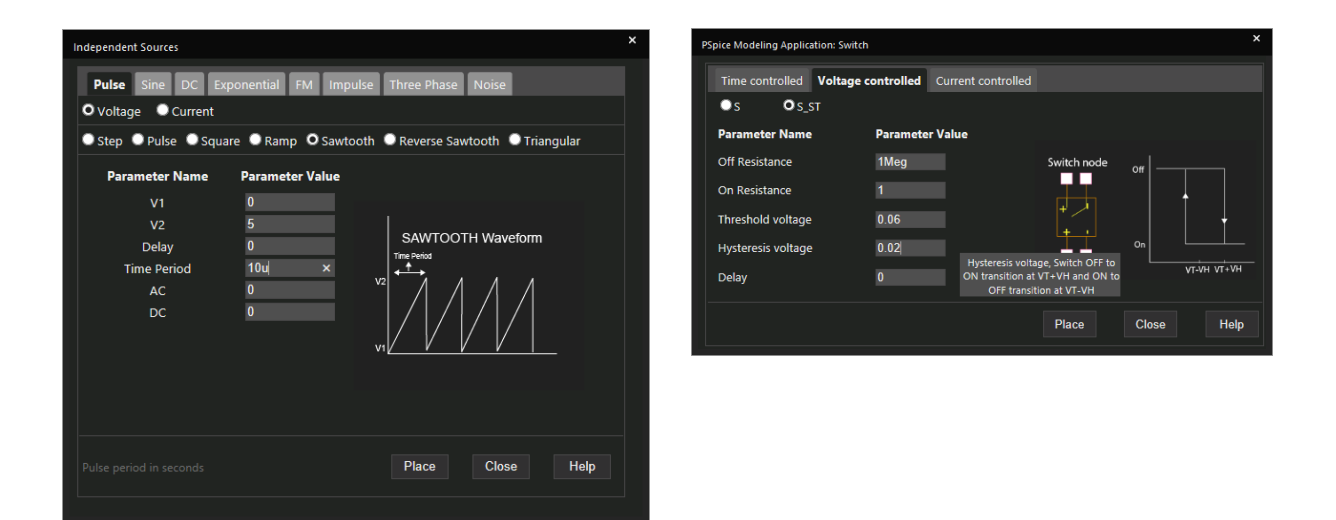

### La plupart des régulateurs à découpage possèdent, en entrée, une protection en tension

La possibilité du régulateur de se couper lorsque la tension d'entrée est trop élevée ou trop faible doit être modélisée dans le schéma. Protéger votre circuit lorsqu'un seuil en entrée est dépassé est une bonne pratique contre les surcharges non-intentionnelles du circuit. Ceci s'étendra aussi lors de l'utilisation du mécanisme *soft start*, où un interrupteur commandé en tension utilisé avec une capacité reproduisent la fonction soft start. En augmentant graduellement la tension de sortie est finalement plus désirable, plutôt que de créer un pic très élevé en sortie avant la stabilisation. La fonction soft-start conserve la puissance et ne causera pas de problème de convergence qui peuvent apparaître lors de grandes variations de tension.

Le limitateur de courant est aussi utilisé pour niveler les pics de courant. Un bloc gain peut être utilisé pour mesurer le courant comme une tension, ensuite relié à un interrupteur qui se déclenche à une mesure donnée.

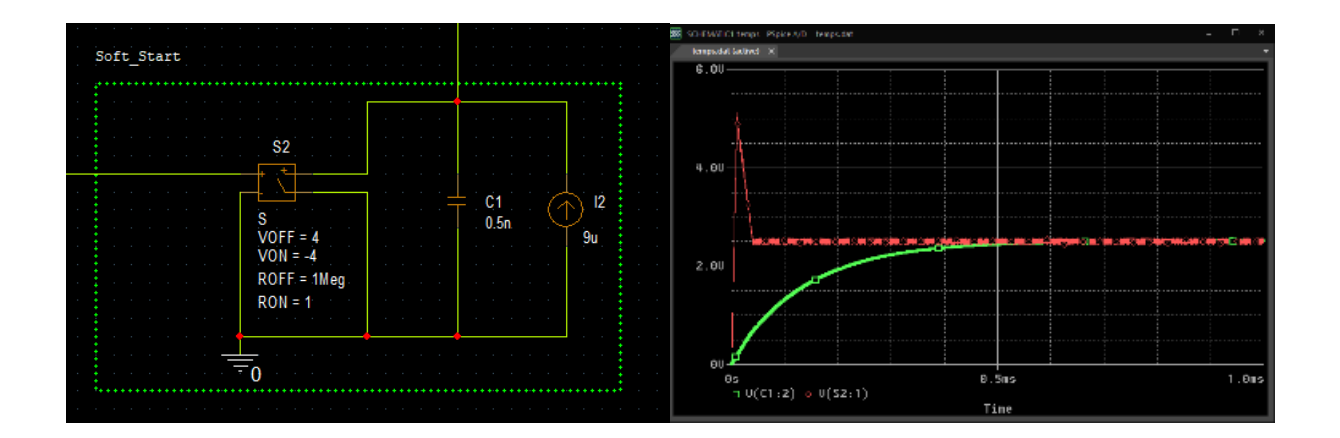

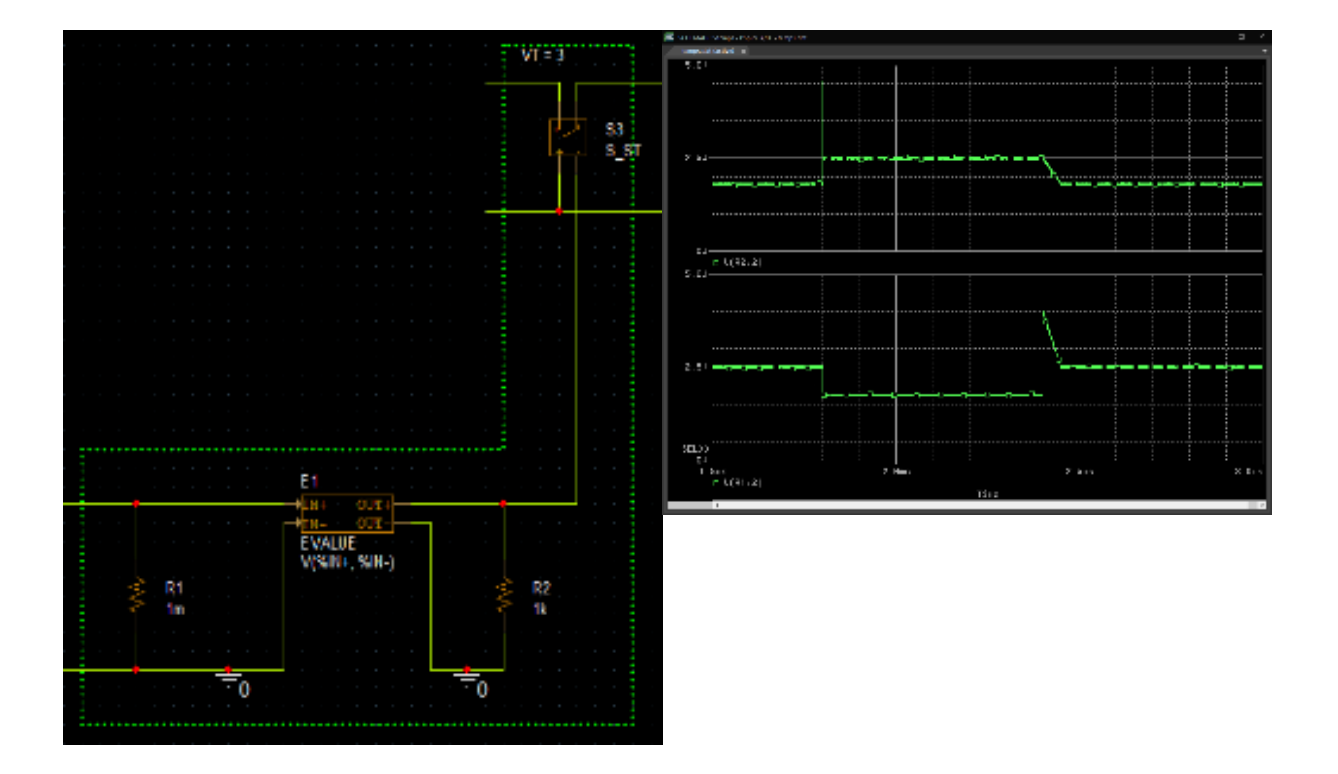

# **Sélection des composants**

Un exercice d'équilibre entre entrée et sortie.

Après avoir modéliser les effets du régulateur ou trouver un modèle qui fonctionne pour votre projet, vous devrez vous focaliser sur les ondulations en entrée et en sortie.

Derrière cela, comment les variations dans les valeurs des composants qui affecteront votre alimentation devront être identifiées. Le choix de des inductances et des capacités a un effet important sur le moyen d'optimiser l'alimentation. Soyez attentif au fait qu'il n'y a pas uniquement les valeurs absolues qui posent problèmes mais aussi les tolérances. Choisir des capacités avec des facteur de qualité bas avec une tolérance trop élevée peut conduire potentiellement à des résultats désastreux sur la puissance fournie.

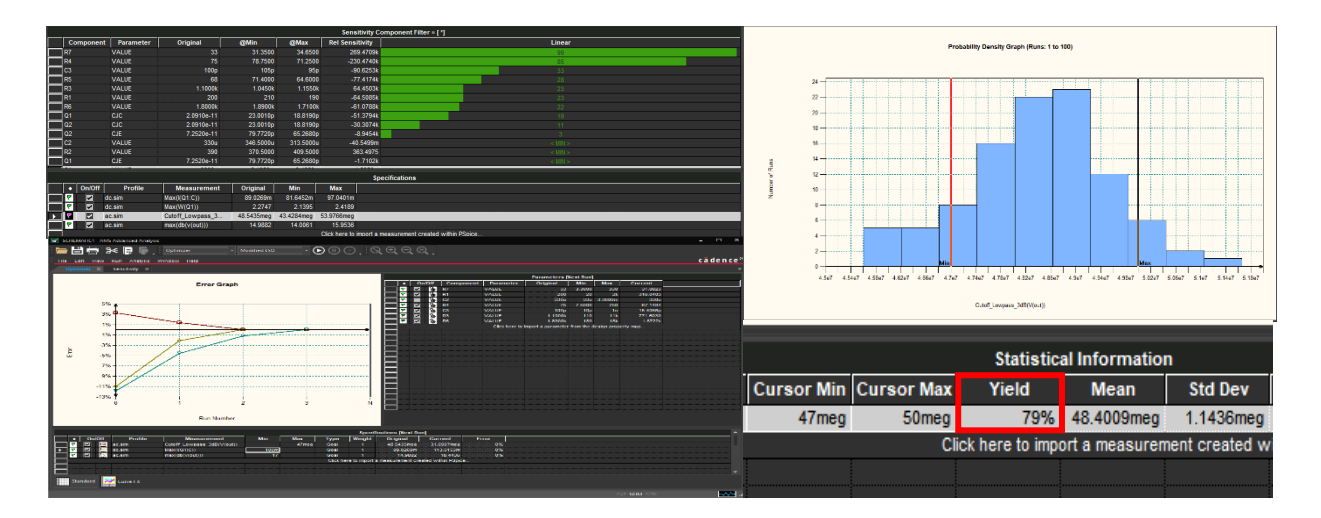

### Fixer un niveau de tolérance acceptable pour votre conception afin d'optimiser ses performances.

Une fois l'optimisation terminée, vous pouvez effectuer une analyse de Monte-Carlo qui effectuera des simulations avec des valeurs de composants prises aléatoirement. Celle-ci permettra de voir comment les variations des tolérances affectera votre rendement en production.

Comme votre topologie d'alimentation de puissance devient plus complexe, vous pouvez réaliser une mul�tude d'analyses afin d'effectuer une étude de sensibilité qui permetra de cibler les composants clés dans le design. Ensuite, vous pouvez optimiser le circuit pour répondre au mieux à vos buts recherchés. En prime, l'optimisation vous permettra de modifier très facilement votre circuit lorsque vos buts évolueront et que de nouvelles valeurs auront besoin d'être déterminées.

### **Parasites & Magnétiques**

Minimiser les parasites en modélisants les inductances et les capacités en détail.

Parasitic capacitance est une capacité généralement inévitable entre des parties d'un composant électronique ou d'un circuit dû à leur proximité. Le modèle devra considérer une inductance série équivalente et une résistance (ESR) pour les capacités, ainsi que la résistance DC et la capacité parallèle des inductances. La fréquence de résonnance des inductances sera calculée à partir de leur capacité parasite. Notez que certaines capacités (spécialement les céramiques) voient leur valeur décroitre lorsque leur tension de polarisation augmente ; ceci peut être modélisé avec une capacité contrôlée en tension dans PSpice. N'oubliez pas également de spécifier les surfaces de source et de drain pour les MOSFETs afin que leurs capacités de jonction et d'overlap soient modélisées.

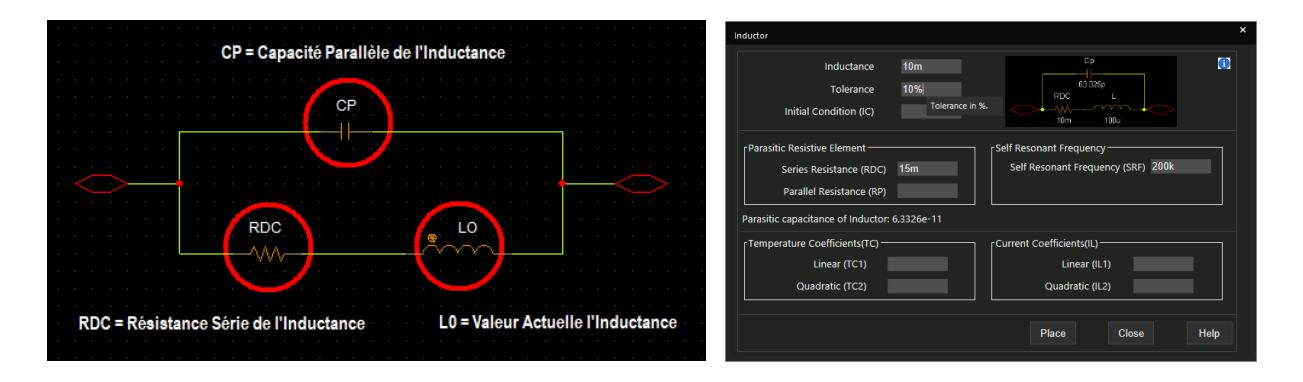

### Le circuit magnétique est un facteur important dans la conception d'une alimentation de puissance.

La capacité à gérer les variations de l'entrée et de la charge dépendra du circuit magnétique. Son choix pourrait être une considération supplémentaire dans les simulations PSpice des inductances et des transformateurs. Vous aurez besoin d'entrer la forme et le type de noyau magnétique pour refléter précisément le comportement et l'effet dans votre modèle. Un convertisseur flyback stocke l'énergie magnétique dans l'entrefer de l'inductance, donc sans modéliser cet effet, le résultat sera imprécis et impossible de détecter de manière significative les problèmes dans le circuit.

Lorsque des composants magnétiques sont utilisés, les pertes par hystérésis devront être calculées lorsque le noyau magnétique se charge de la saturation positive à la saturation négative et vice versa. Son calcul est également connu sous le nom *B-H curve*, et la surface à l'intérieur de la courbe représente la quantité de cette perte. Plus il y de perte, plus il y a de chaleur générée dans votre alimentation de puissance. Une fois un état de repos atteint, vous pouvez renseigner, dans le calculateur de perte, le volume du circuit magnétique pour déterminer combien de puissance est dissipée à travers les pertes d'hystérésis.

P11/7

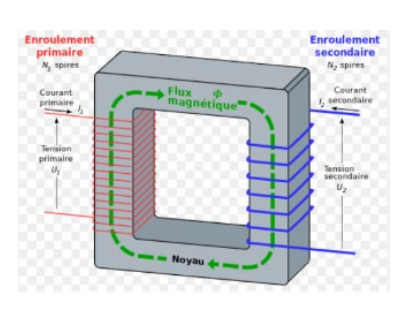

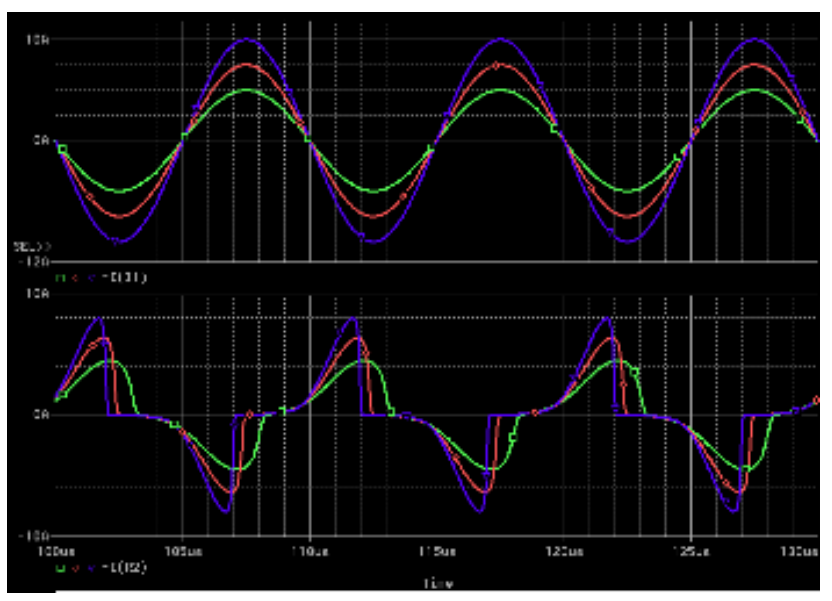

#### P cores and accessories

#### **CORE SETS**

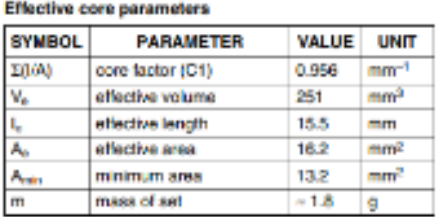

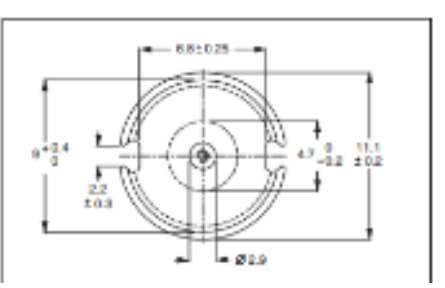

#### Hysteresis Core Loss Calculator As a result of magnetic hysteresis, energy is dissipated in the form of heat. This<br>dissipated energy is proportional to the area of the magnetic hysteresis loop. The total area enclosed by the B-H loop is the measure of the hysteresis loss per unit volume per unit cycle. The Hysteresis Core Loss application calculates hysteresis core loss using the B-H loop area from the simulation result, the volume of the core, and the frequency of the operation. For correct core loss calculation, the start time should be equal to the time when the circuit has reached its steady state. End time should be equal to that time, when at least three B-H loops are present between the start time and the end time. C:/Cadence/SPB\_23.1/tools/pspice/capture\_samp Browse.. Data (.dat) File Section 1.Step param IMAX = 5, Temp 27 Deg Data File Section  $\overline{\mathbf{v}}$ Core  $K1$  $\overline{\mathbf{v}}$ Core Volume (mm<sup>3</sup>) 251 Start Time (Seconds) 1.00e-04 End Time (Seconds) 2.00e-04 99995.33 Frequency (Hz) Core Loss (Watts) Calculate Reset Close

### **Essais**

#### Ondulation en entrée et court-circuit en sortie.

Après avoir généré une représentation précise de votre alimentation de puissance, vous pouvez débuter une série de tests tel que la variation en entrée.

La tension d'entrée est généralement considérée comme moins importante que les ondulations de la tension de sortie. Dans la plusieurs des cas, avoir du bruit sur une source DC précédemment idéale ou une tension fluctuante en entrée peut révéler les zones de fonctionnement où votre circuit d'alimentation répond correctement. L'ajout d'une autre source peut aussi déclencher un changement de la tension d'entrée pour montrer comment votre circuit pourrait répondre. Il est mieux de prendre du temps pour tester ces différents scénarii afin d'éviter des problèmes non désirés dans l'avenir, lorsqu'il sera trop tard pour les modifier.

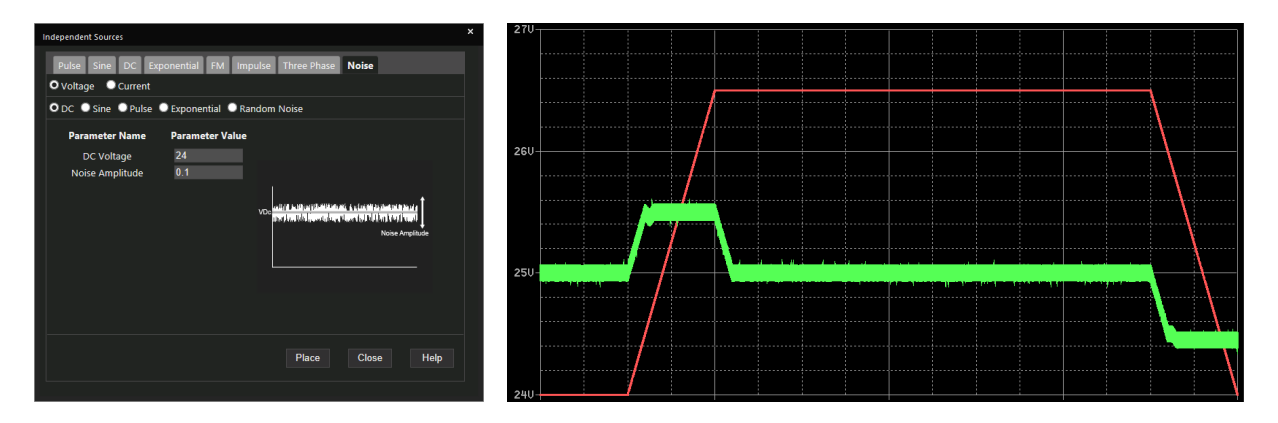

### En sortie, les tests permettront d'évaluer la réponse du circuit aux variations de charge.

Si la charge est court-circuitée, le circuit devra arrêter de fournir les impulsions de tension générées par le régulateur à découpage. Cette fonction pourra être déclenchée selon les valeurs de certains seuils, ensuite un « soft start » intégré permettra la stabilisation de la tension sans surcharger le circuit.

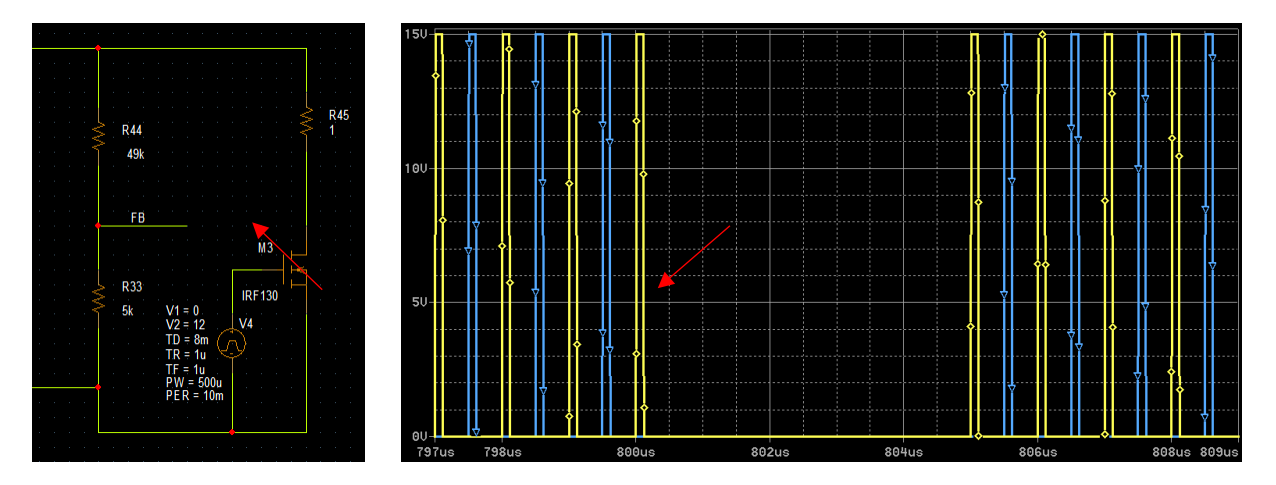

# **Problèmes de convergence**

Les problèmes de convergence en simulation de circuits d'alimentation à très haute fréquence de découpage et à forts courants.

Si vous mesurez les courants parcourant vos composants, vous observerez qu'ils sont généralement beaucoup plus élevés que dans d'autres simulations : les configurations par défaut dans PSpice auront donc besoin d'être ajustées. En règle générale, pour éviter les problèmes, vous devez vous assurer que la tolérance absolue ne soit pas inférieure à 10-9 fois la plus petite valeur des signaux présents dans le circuit. Relâcher la tolérance absolue (ABSTOL) ou utiliser l'auto-convergence lors de la simulation des circuits de puissance aidera à résoudre le problème.

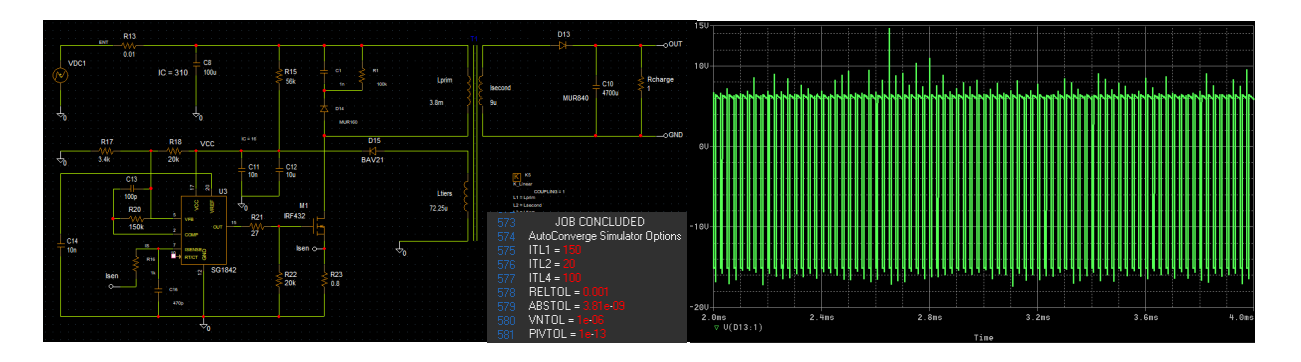

S'assurer que vos sélections de composant du circuit sont optimisées dans la simulation est de la plus haute importance.

Des pannes se produiront dans les modèles plutôt que plus tard quand le produit va être manufacturé. L'anticipation des problèmes potentiels vous permet préalablement de les éviter, vous apportant une tranquillité d'esprit sur la fiabilité et le fonctionnement du produit final. Bien sûr, il y a encore une étape à faire avant que le processus puisse avancer : investiguer la génération de chaleur.

# **Dissipateur de chaleur et courants efficaces**

La surchauffe de vos composants est une cause majeure dans les pannes d'une alimentation de puissance.

Plusieurs composants sont vulnérables à la surchauffe, tels que les capacités, inductances, MOSFETs et le régulateur lui-même. Le comportement de ces composants peut varier de manière inattendue lorsque l'alimentation dissipe trop. Ainsi, la sélection d'un dissipateur thermique approprié est un aspect clé de toute conception de circuit de puissance. La simulation du dissipateur thermique montrera ses effets sur le comportement du composant.

Il y plusieurs étapes pour sélectionner et simuler un dissipateur thermique. Premièrement, vous devez définir la spécification de dégradation en température. Ensuite, associer la spécification de dégradation au composant approprié et sélectionner la spécification souhaitée. Une analyse SMOKE détectera quels composants peuvent souffrir le plus de la chaleur dans l'alimentation et ainsi vous pourrez ajuster les valeurs en conséquence.

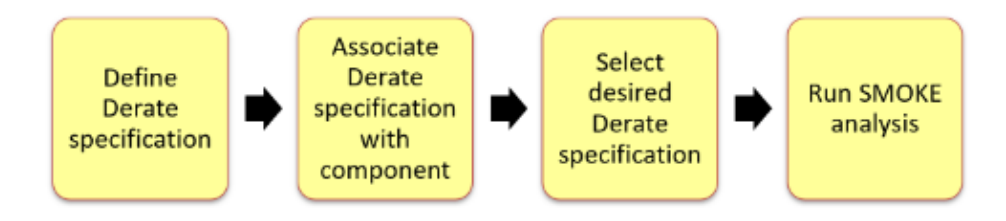

### Les mesures RMS sont le meilleur moyen et le plus utilisé pour vérifier la dissipation de puissance (et donc de chaleur).

Dans le circuit réel, c'est souvent un défi de mesurer précisément la valeur efficace des courants sur chaque composant, ainsi vous voudrez connaître combien cete valeur est dépassée pour chacun d'eux. Dans une simulation PSpice, ces valeurs sont plus facilement accessibles et calculées.

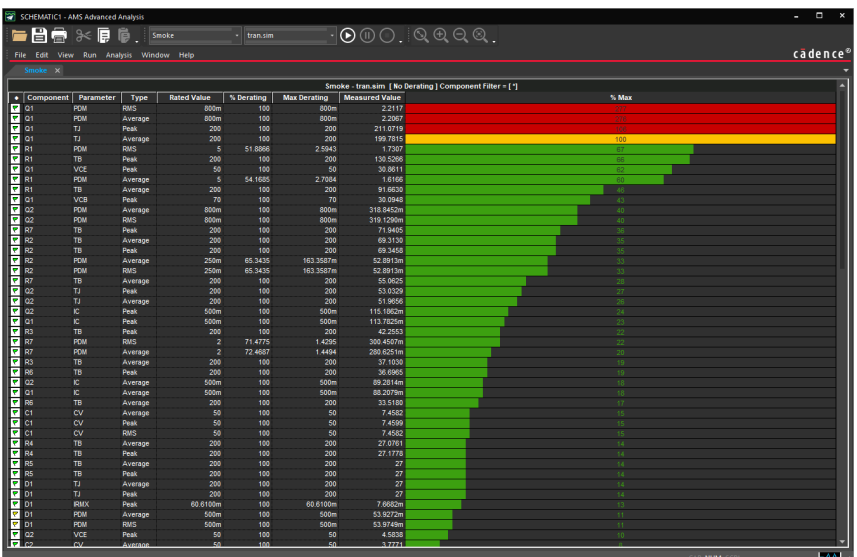

# **Dernier point**

Sur une échelle plus vaste, beaucoup de concepteurs de PCB utilisent des techniques numériques pour la conception de leur alimentation de puissance.

Si on simule dans cette voie, vous devez considérer des convertisseurs analogique-numérique qui auront besoin d'être modélisés pour obtenir un résultat précis dans le comportement du circuit. Si votre contrôleur PWM est modélisé en C ou sous Matlab, ceci peut-être un défi pour le simuler dans un circuit PSpice ; disposer d'outils de conception appropriés pour gérer la conversion est donc important pour votre productivité.

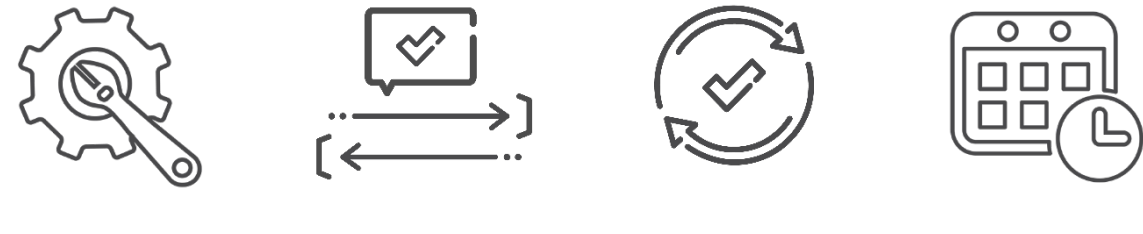

**Visualiser et fixer les violations en temps réel**

**Rationaliser le process de sor�e**  de conception

**Eliminer les** multiples itérations de validation

**Améliorer les délais de**  commercialisation

Dans l'ensemble, une alimentation de puissance bien conçue vous permettra d'atteindre vos objectifs et de réussir vos projets.

La transcendance de vos méthodes permet à votre équipe de visualiser et fixer les violations en temps réel, d'éliminer les itérations multiples, rationaliser le process de conception, et améliorer votre programme de commercialisation. La simulation du design et la prise en compte des phénomènes réels tels que les parasites, les pertes et la génération de chaleur vous permet d'aborder les modifications de conception dès le début, de réduire le re-design et de gagner du temps. Soyez pro-actif dans votre simulation et concevez des meilleurs produits, plus vite, avec les possibilités rapides de prototypage d'OrCAD PSpice Advanced Analysis.

### **Annexes**

Bibliographie.

Traduction de l'article Optimizing Power Supply Design, par EMA Design Automation. Disponible sur le site d'EMA Design Automation : https://resources.ema-eda.com/e-bookswhitepapers/optimizing-power-supply-2, traduit et révisé par Artedas France le 14/12/2023.

Logiciel utilisé.

OrCAD PSpice Designer V23.1